## **Using a Virtual Background in Zoom**

Before beginning the process of adding a virtual background in Zoom, please save the preferred images from your email to your desktop. You may either create a folder that contains multiple images or just save one image straight to your desktop.

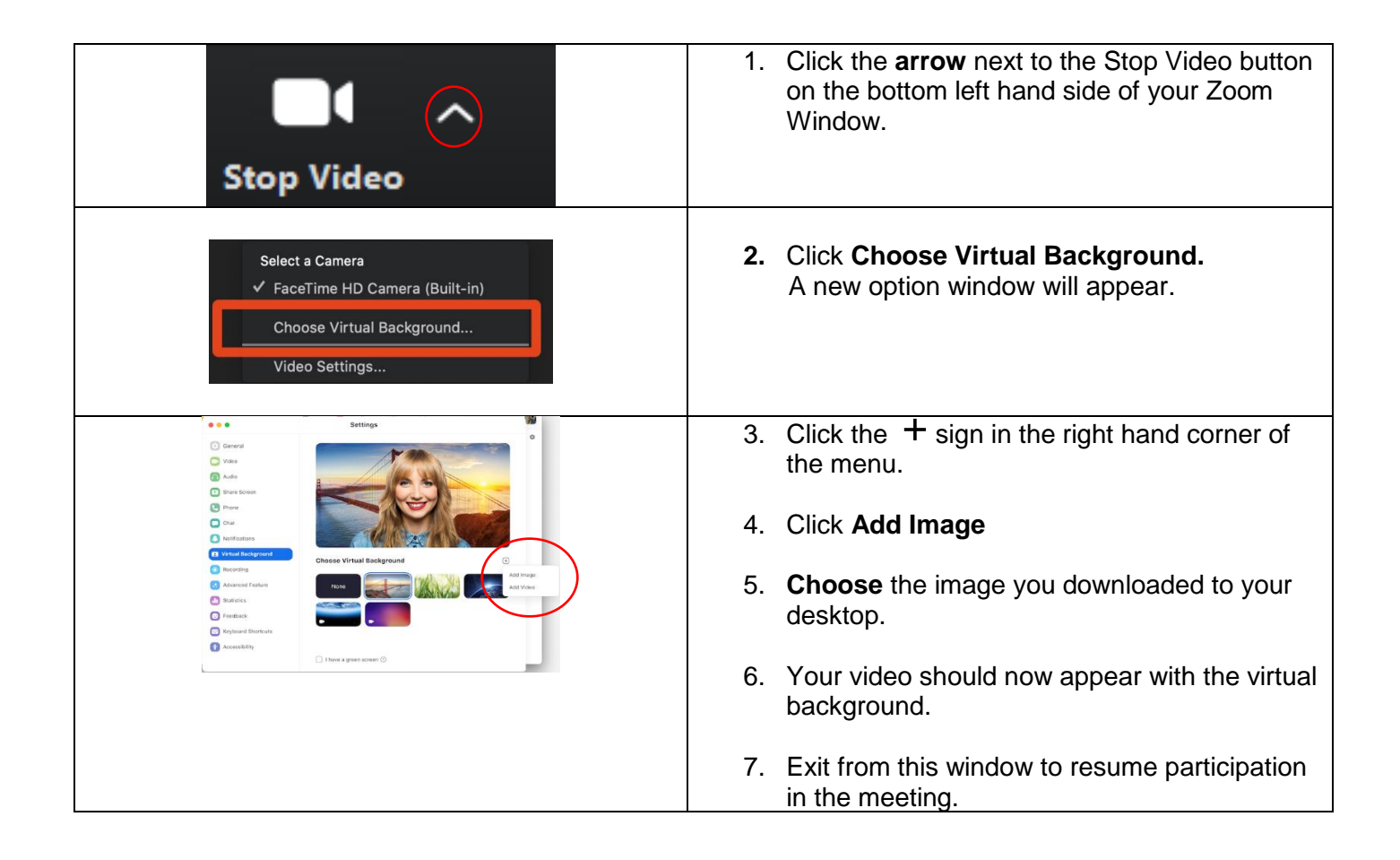